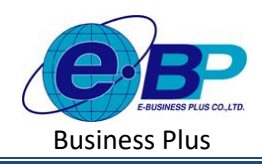

**User Manual**

# **บทที่ 7 ตั้งค่าแผนก**

#### **วตัถุประสงค์**  $\Box$

้ เพื่อให้ผู้ใช้งานสามารถนำข้อมูลแผนกของบริษัท มาบันทึกลงในโปรแกรม เพื่อใช้ในกำหนดพนักงานที่สังกัดในแต่ละ แผนกตามผังองค์กรบริษัท

#### $\Box$ **รายการแผนก**

สามารถทำการตั้งค่าข้อมูลแผนกของบริษัท ได้ ซึ่งจะเป็นการกำหนดข้อมูลพื้นฐานก่อนเริ่มใช้งานโปรแกรม

## **วิธีการตั้งค่า ดังนี้**

**รายการแผนก**คลิกเมนู**รายการแผนก**จะปรากฏหน้าจอ ดังรูป  $\Box$ 

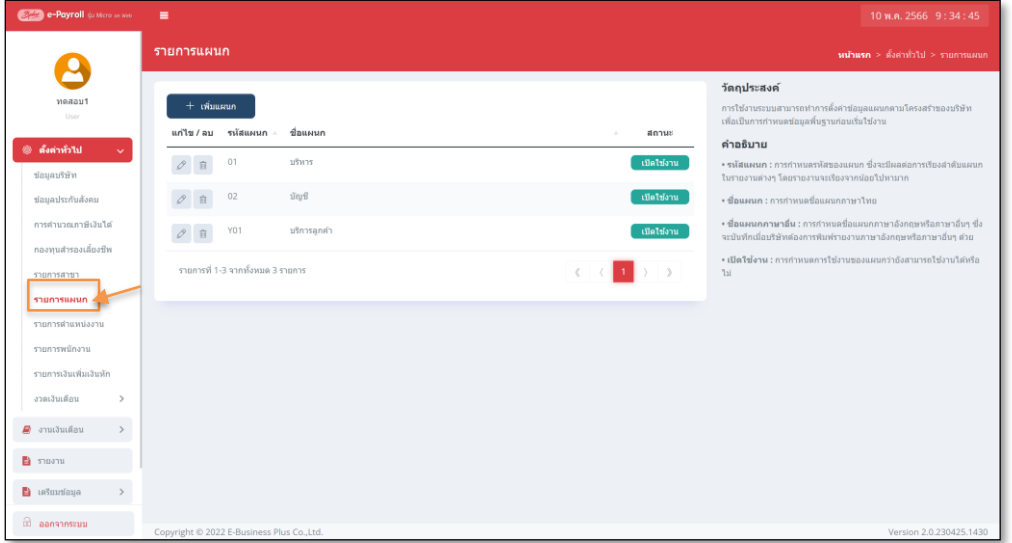

- **1. การเพิ่มแผนก**
	- $\Box$
- 

### คลิกไอคอน + <sup>เพิ่มแผนก</sup> จะปรากฏหน้าจอดังรูปให้ทำการกำหนดรายละเอียดแผนก

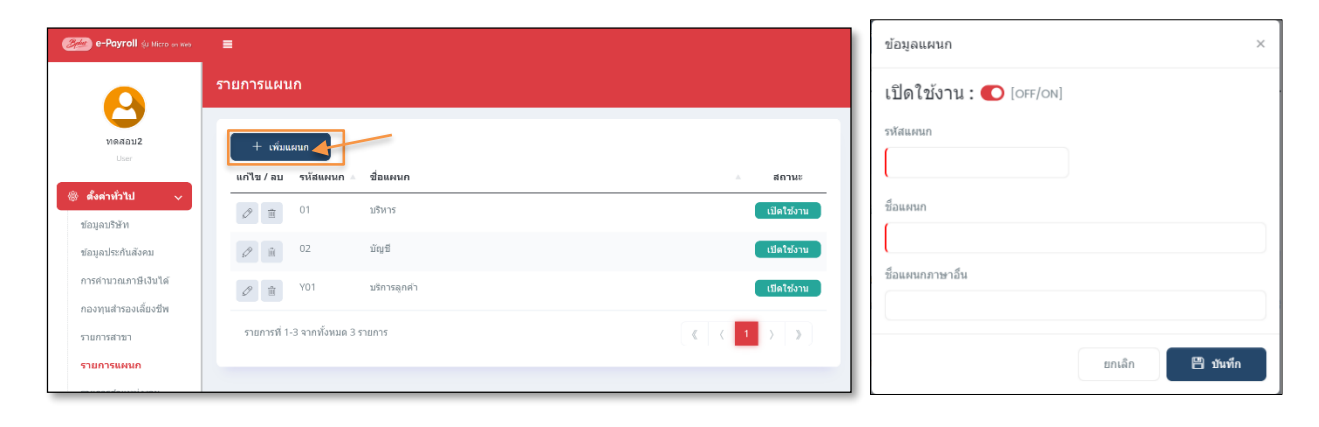

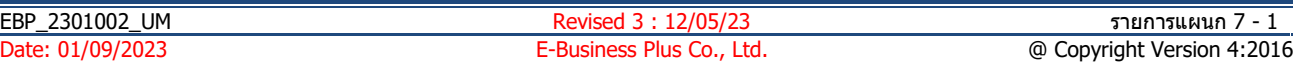

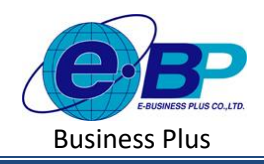

**User Manual**

### **ค าอธิบาย**

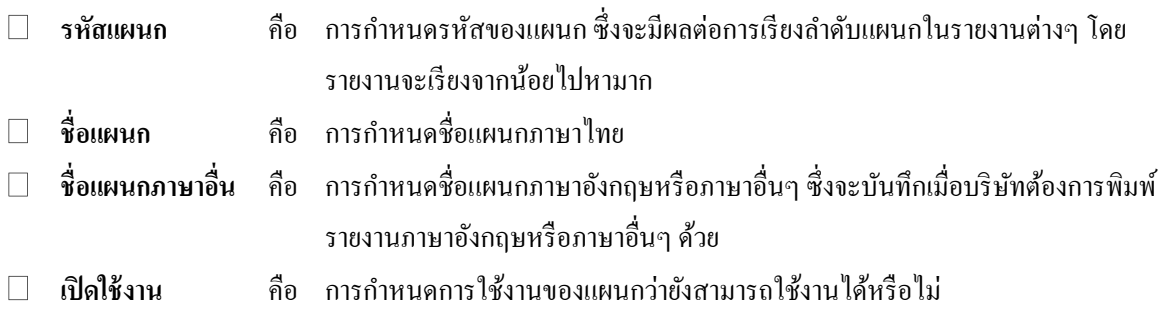

### **2. การแก้ไขแผนก**

 $\Box$  คลิกเมนูรายการแผนก -> คลิกไอคอนแก้ไข  $\boxed{\mathscr{O}}$  -> แสดงชื่อแผนกตามที่เลือก -> เมื่อแก้ไขแล้วคลิกบันทึก

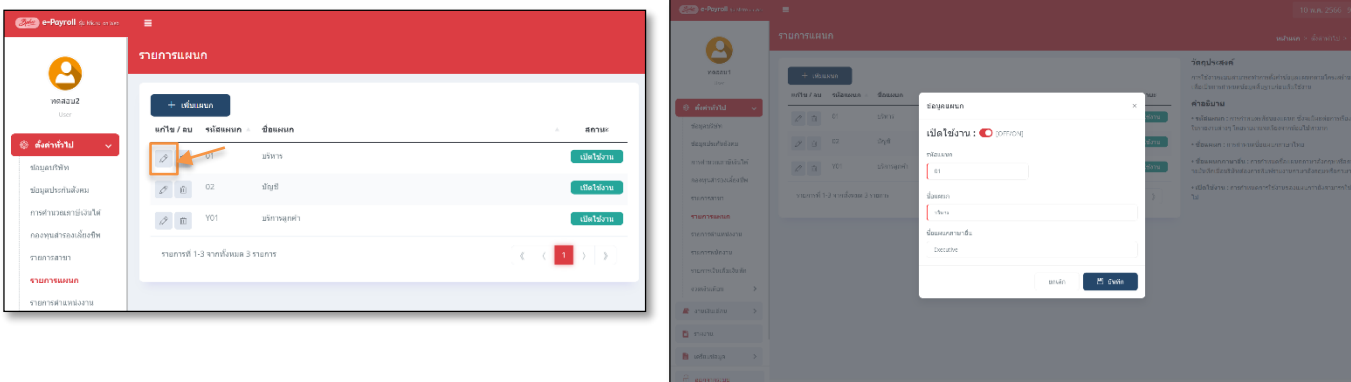

#### **3. การลบแผนก**

 $\Box$  คลิกเมนูรายการแผนก -> คลิกไอคอนลบ  $^+_\Box$  -> โปรแกรมจะแสดงหน้าจอให้ยืนยัน -> กด ยืนยัน โปรแกรม จะลบชื่อแผนกได้

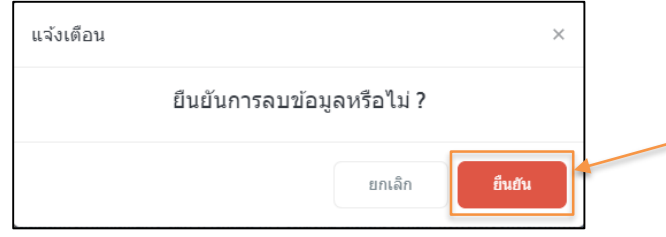

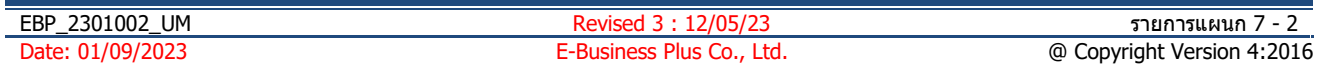

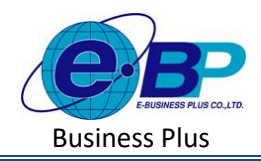

<u>หมายเหตุ</u> : หากแผนกที่จะลบข้อมูลนำ ไปกำหนดให้กับพนักงานหรือมีผลคำนวณเงินเดือนอ้างอิงอยู่ จะ ไม่สามารถลบ ขอ้มูลได้แนะนา ใหต้รวจสอบก่อนลบอีกคร้ังโดยหากลบไม่ไดโ้ปรแกรมจะแจง้หนา้จอ ดงัน้ี

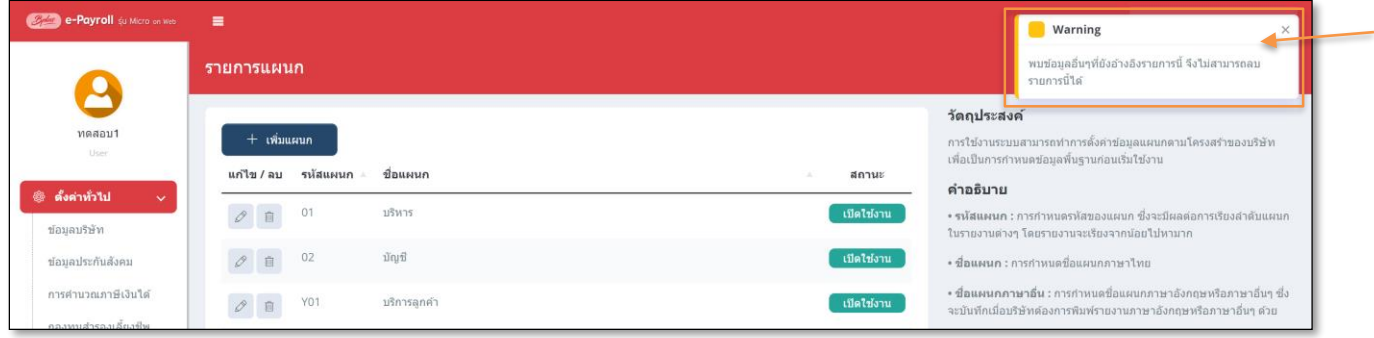